# **Flatpak Documentation**

**Flatpak Team**

**Nov 28, 2021**

# **Contents**

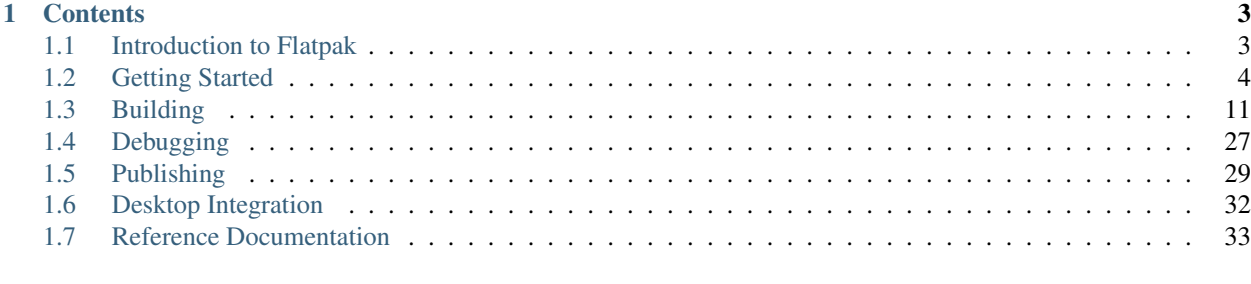

These docs cover everything you need to know to build and distribute applications using Flatpak. They begin with a basic introduction to Flatpak, background information on basic concepts, and a guide to the Flatpak command line interface. Later sections provide detailed information on building and distributing applications.

The docs are primarily intended for application developers and distributors. Their content is also relevant to those who have a general interest in Flatpak.

If you are looking for information about how to use Flatpak to install and run applications, please refer to [the Flatpak](http://flatpak.org) [website.](http://flatpak.org)

# CHAPTER 1

# **Contents**

# <span id="page-6-1"></span><span id="page-6-0"></span>**1.1 Introduction to Flatpak**

Flatpak is a framework for distributing desktop applications across various Linux distributions. It has been created by developers who have a long history of working on the Linux desktop, and is run as an independent open source project.

# **1.1.1 Terminology**

- Flatpak: a system for building, distributing, and running sandboxed desktop applications on Linux.
- Flatpak application: these are the applications the user installs via the flatpak command or via a different UI like GNOME Software or KDE Discover.
- Runtime: also called platforms, these are integrated platforms to provide basic utilities needed for a Flatpak application to work.
- BaseApp: these are integrated platforms for frameworks like Electron.
- Flatpak bundle: a specific single-file export format which contains a Flatpak app or runtime.

# **1.1.2 Target audience**

Flatpak can be used by all kinds of desktop applications, and aims to be as agnostic as possible regarding how applications are built. There are no requirements regarding which programming languages, build tools, toolkits or frameworks can be used.

While Flatpak only runs on Linux, it can be used by applications that target other operating systems, as well as those that are Linux-specific. Applications can be open source or proprietary (although some distribution services, like [Flathub,](https://flathub.org/) can have restrictions in this respect).

The only technical requirements made by Flatpak are that applications follow a small number of Freedesktop standards, in order to enable desktop integration (see *[Requirements & Conventions](#page-16-0)*).

# **1.1.3 Issues of current model of packaging**

It is important to understand the problems of the current model of packaging applications to understand the existence of Flatpak:

- Duplicated work packaging apps: many Linux distributions come with their own package manager, package format and repository. This requires a lot of maintainers to package the same application in various distributions, or the application developer to learn the language of each format and then package the application in those distributions, or ignore most distributions and package and support a couple of distributions. This makes the Linux desktop a difficult platform for software vendors to target.
- Limited to apps that are packaged: not all applications are natively available in every Linux distribution. If an application is not available in a specific distribution, the user will have to rely on manually downloading the archive of the application, extracting it and hoping the application will launch.
- Limited to distributions that have the apps: the user is limited to the number of distributions that have the needed applications for them to properly setup their workflow. This reduces the amount of distributions that can be suitable for a user.
- Hard to innovate in OS space: the maintainers of the distributions have to spend a lot of time packaging applications to make the distribution suitable for the end user, instead of focusing on their end goals. This delays the progress of each distribution.
- Old and outdated packages: LTS distributions often have very old versions of applications packaged natively. Bug reproducibility is hindered by the different environments that applications are run in, and application developers often have little control over how their application is packaged by distributions.

Flatpak strives to fix the issues listed above, by conveniently enabling developers to distribute applications from one source and to target the entire Linux desktop.

# **1.1.4 Reasons to use Flatpak**

Flatpak has some major advantages over most system package managers:

- Universality: Flatpak allows applications to be installed and run on virtually any Linux distribution. This includes non-GNU distributions, systemd-free distributions, distributions with a read-only operating system (OS), and various architectures without the developer needing the relevant hardware on hand.
- Space for innovations: Flatpak facilitates distribution maintainers to focus on their goals to innovate their distribution.
- Stability: breakage in a Flatpak application will not risk the system from breaking. This is because Flatpak applications and runtimes are contained to not interfere with the system altogether.
- Rootless install: elevated privileges are not required when installing a Flatpak application or a runtime.
- Sandboxed applications: one of Flatpak's main goals is to increase the security of desktop systems by isolating applications from one another. This is achieved using sandboxing and means that, by default, applications that are run with Flatpak have limited access to the host environment.

Flatpak has some major advantages over other universal approaches to distributing applications on Linux:

- Decentralized by design: while Flatpak does provide a centralized service for distributing applications, it also allows decentralized hosting and distribution, so that application developers or downstreams can host their own applications and application repositories.
- Desktop integration: Flatpak also offers native integration for the main Linux desktops, so that users can easily browse, install, run and use Flatpak applications through their existing desktop environment and tools.
- Space efficiency: Flatpak deduplicates libraries and other files used by multiple applications to save megabytes or even gigabytes worth of storage depending on the amount of applications installed.

• Delta updates: only changed files are downloaded for updates.

Other benefits for developers include:

- Forward-compatibility: the same Flatpak application can be run on different versions of the same distribution, including versions that haven't been released yet. This doesn't require any changes or management by application developers.
- Bundling: this allows application developers to ship almost any dependency or library as part of their application. This gives complete control over which software is used to build applications.
- Consistent application environments: because these are the same across devices, applications perform as intended. This also makes it easier to identify bugs and to do testing.
- Branches: this allows developers to ship applications from different branches, e.g. stable, beta, etc. while retaining the same name.
- Maintained platforms: called runtimes, these contain collections of dependencies, which can be used by applications, and which can take a lot of the work out of application development.

Information about Flatpak's internals can be found in *[Under the Hood](#page-51-0)*.

# <span id="page-8-0"></span>**1.2 Getting Started**

This section includes an introduction to basic Flatpak concepts, a guide on how to use the Flatpak command line interface, and a tutorial for building a simple application.

To complete this section, Flatpak should have been installed and the Flathub repository should have been enabled. The Flatpak website provides [instructions for how to do this with a range of distributions.](https://flatpak.org/setup/)

# <span id="page-8-1"></span>**1.2.1 Basic concepts**

Flatpak can be understood through a small number of key concepts. It is useful to be familiar with these before learning about how to use Flatpak from the command line, or using it to build applications.

#### **Runtimes**

Runtimes provide the basic dependencies that are used by applications. Each application must be built against a runtime, and this runtime must be installed on a host system in order for the application to run (Flatpak can automatically install the runtime required by an application). Multiple different runtimes can be installed at the same time, including different versions of the same runtime.

Runtimes are distribution agnostic and do not depend on particular distribution versions. This means that they provide a stable, cross-distribution base for applications, and allow applications to continue to work irrespective of operating system updates.

#### **Bundled libraries**

If an application requires any dependencies that aren't in its runtime, they can be bundled as part of the application. This gives application developers flexibility regarding the dependencies that they use, including using:

- libraries that aren't available in a runtime
- different versions of libraries from the ones that are in a runtime

• patched versions of libraries

#### **Sandboxes**

With Flatpak, each application is built and run in an isolated environment, which is called the 'sandbox'. Each sandbox contains an application and its runtime. By default, the application can only access the contents of its sandbox. Access to user files, network, graphics sockets, subsystems on the bus and devices have to be explicitly granted. Access to other things, such as other processes, is deliberately not possible.

By necessity, some resources that are inside the sandbox need to be exposed outside, to be used by the host system. These are known as 'exports', since they are files that are exported out of the sandbox, and include things like the application's .desktop file and icon.

#### **Portals**

Portals are a mechanism through which applications can interact with the host environment from within a sandbox. They give the ability to interact with data, files and services without the need to add sandbox permissions.

Examples of capabilities that can be accessed through portals include opening files through a file chooser dialog, or printing. Interface toolkits can implement transparent support for portals, so access to resources outside of the sandbox will work securely and out of the box.

More information about portals can be found in *[Sandbox Permissions](#page-24-0)*.

#### **Repositories**

Flatpak applications and runtimes are typically stored and published using repositories, which behave very similarly to Git repositories. A Flatpak repository can contain a single object or multiple objects, and each object is versioned, which allows upgrading and even downgrading.

Each system which is using Flatpak can be configured to access any number of remote repositories. Once a system has been configured to access a 'remote', the remote repository's content can be inspected and searched, and it can be used as the source of applications and runtimes.

When an update is performed, new versions of installed applications and runtimes are downloaded from the relevant remotes. Like with Git, only the difference between versions is downloaded, which makes the process very efficient.

# <span id="page-9-0"></span>**1.2.2 Using Flatpak**

This page provides an introduction to the flatpak command line interface, and explains essential technical conventions as well as the most common commands.

End users shouldn't generally need to use this page or the Flatpak command line interface, since Flatpak can be easily used through graphical software management tools, though they are of course free to use the command line if they prefer!

# **The flatpak command**

flatpak is the primary Flatpak command, to which specific commands are appended. For example, the command to install something is flatpak install and the command to uninstall is flatpak uninstall.

#### **Identifiers**

Flatpak identifies each application and runtime using a unique three-part identifier, such as com.company.App. The final segment of this address is the object's name, and the preceding part identifies the developer, so that the same developer can have multiple applications, like com.company.App1 and com.company.App2.

#### **Identifier triples**

Typically it is sufficient to refer to objects using their ID. However, in some situations it is necessary to refer to a specific version of an object, or to a specific architecture. For example, some applications might be available as a stable and a testing version, in which case it is necessary to specify which one you want to install.

Flatpak allows architectures and versions to be specified using an object's identifier triple. This takes the form of name/architecture/branch, such as com.company.App/i386/stable. (Branch is the term used to refer to versions of the same object.) The first part of the triple is the ID, the second part is the architecture, and the third part is the branch.

Identifier triples can also be used to specify just the architecture or the branch, by leaving part of the triple blank. For example, com.company.App//stable would just specify the branch, and com.company.App/i386// just specifies the architecture.

The Flatpak CLI provides feedback if the architecture or branch of an object needs to be specified.

#### **System versus user**

Flatpak commands can be run either system-wide or per-user. Applications and runtimes that are installed systemwide are available to all users on the system. Applications and runtimes that are installed per-user are only available to the users that installed them.

The same principle applies to repositories - repositories that have been added system-wide are available to all users, whereas per-user repositories can only be used by a particular user.

Flatpak commands are run system-wide by default. If you are installing applications for day-to-day usage, it is recommended to stick with this default behavior.

However, running commands per-user can be useful for testing and development purposes, since objects that are installed in this way won't be available to other users on the system. To do this, use the  $-\text{user option}$ , which can be used in combination with most flatpak commands.

Commands behave in exactly the same way if they are run per-user rather than system-wide.

#### **Basic commands**

This section covers basic commands needed to install, run and manage Flatpak applications. For the full list of Flatpak commands, run flatpak --help or see the *[Flatpak Command Reference](#page-47-1)*.

#### **List remotes**

To list the remotes that you have configured on your system, run:

```
$ flatpak remotes
```
This gives a list of the existing remotes that have been added. The list indicates whether each remote has been added per-user or system-wide.

#### **Add a remote**

The most convenient way to add a remote is by using a . flatpakrepo file, which includes both the details of the remote and its GPG key:

```
$ flatpak remote-add --if-not-exists flathub https://flathub.org/repo/flathub.
˓→flatpakrepo
```
Here, flathub is the local name that is given to the remote. The URL points to the remote's . flatpakrepo file.  $-i$ f-not-exists stops the command from producing an error if the remote already exists.

#### **Remove a remote**

To remove a remote, run:

```
$ flatpak remote-delete flathub
```
In this case, flathub is the remote's local name.

#### **Search**

Applications can be found in any of your remotes using the search command. For example:

\$ flatpak search gimp

Search will return any applications matching the search terms. Each search result includes the application ID and the remote that the application is in. In this example, the search term is gimp.

#### **Install applications**

To install an application, run:

\$ flatpak install flathub org.gimp.GIMP

Here, flathub is the name of the remote the application is to be installed from, and  $\sigma$ rg.gimp.GIMP is the ID of the application.

Sometimes, an application will require a particular runtime, and this will be installed prior to the application.

The details of the application to be installed can also be provided by a .  $f$ latpakref file, which can be either remote or local. To specify a .flatpakref instead of manually providing the remote and application ID, run:

\$ flatpak install https://flathub.org/repo/appstream/org.gimp.GIMP.flatpakref

If the .flatpakref file specifies that the application is to be installed from a remote that hasn't already been added, you will be asked whether to add it before the application is installed.

Since Flatpak 1.2, the install command can search for applications. A simple:

\$ flatpak install gimp

will confirm the remote and application and proceed to install.

#### **Running applications**

Once an application has been installed, it can be launched using the run command and its application ID:

\$ flatpak run org.gimp.GIMP

#### **Updating**

To update all your installed applications and runtimes to the latest version, run:

\$ flatpak update

#### **List installed applications**

To list the applications and runtimes you have installed, run:

\$ flatpak list

Alternatively, to just list installed applications, run:

\$ flatpak list --app

#### **Remove an application**

To remove an application, run:

```
$ flatpak uninstall org.gimp.GIMP
```
#### **Troubleshooting**

Flatpak has a few commands that can help you to get things working again when something goes wrong.

To remove runtimes and extensions that are not used by installed applications, use:

\$ flatpak uninstall --unused

To fix inconsistencies with your local installation, use:

```
$ flatpak repair
```
Flatpak also has a number of commands to manage the portal permissions of installed apps. To reset all portal permissions for an app, use flatpak permission-reset:

\$ flatpak permission-reset org.gimp.GIMP

To find out what changes have been made to your Flatpak installation over time, you can take a look at the logs (since 1.2):

\$ flatpak history

# <span id="page-13-0"></span>**1.2.3 Building your first Flatpak**

This tutorial provides a quick introduction to building Flatpaks. In it, you will learn how to create a basic Flatpak application, which can be installed and run.

In order to complete this tutorial, you should have followed the [setup guide on flatpak.org.](http://flatpak.org/setup/) You also need to have installed flatpak-builder, which is usually available from the same repository as the flatpak package (e.g. use apt or dnf). You can also install it as a flatpak with flatpak install flathub org.flatpak.Builder.

#### **1. Install a runtime and the matching SDK**

Flatpak requires every app to specify a runtime that it uses for its basic dependencies. Each runtime has a matching SDK (Software Development Kit), which contains all the things that are in the runtime, plus headers and development tools. This SDK is required to build apps for the runtime.

In this tutorial we will use the Freedesktop 21.08 runtime and SDK. To install these, run:

```
$ flatpak install flathub org.freedesktop.Platform//21.08 org.freedesktop.Sdk//21.08
```
#### **2. Create the app**

The app that is going to be created for this tutorial is a simple script. To create it, copy the following:

```
#!/bin/sh
echo "Hello world, from a sandbox"
```
Now paste this into an empty file and save it as hello.sh.

#### **3. Add a manifest**

Each Flatpak is built using a manifest file which provides basic information about the application and instructions for how it is to be built. To add a manifest to the hello world app, add the following to an empty file:

```
app-id: org.flatpak.Hello
runtime: org.freedesktop.Platform
runtime-version: '21.08'
sdk: org.freedesktop.Sdk
command: hello.sh
modules:
  - name: hello
   buildsystem: simple
   build-commands:
      - install -D hello.sh /app/bin/hello.sh
    sources:
      - type: file
        path: hello.sh
```
Now save the file alongside hello.sh and call it org.flatpak.Hello.yml.

In a more complex application, the manifest would list multiple modules. The last one would typically be the application itself, and the earlier ones would be dependencies that are bundled with the app because they are not part of the runtime.

#### **4. Build the application**

Now that the app has a manifest, flatpak-builder can be used to build it. This is done by specifying the manifest file and a target directory:

\$ flatpak-builder build-dir org.flatpak.Hello.yml

This command will build each module that is listed in the manifest and install it to the /app subdirectory, inside the build-dir directory.

#### **5. Test the build**

To verify that the build was successful, run the following:

```
$ flatpak-builder --user --install --force-clean build-dir org.flatpak.Hello.yml
$ flatpak run org.flatpak.Hello
```
This second time we passed in  $-$ force-clean, which means that the previously created build-dir directory was deleted before the new build was started.

Congratulations, you've made an app!

#### **6. Put the app in a repository**

If you want to share the application you can put it in a repository. This is done by passing the  $-\text{repo}$  argument to flatpak-builder:

\$ flatpak-builder --repo=repo --force-clean build-dir org.flatpak.Hello.yml

This does the build again, and at the end exports the result to a local directory called repo. Note that flatpak-builder keeps a cache of previous builds in the .flatpak-builder subdirectory, so doing a second build like this is very fast.

In order for your application to show up in application stores while testing with a local repository, you might have to run flatpak build-update-repo repo. For more information how to publish to application stores see [Appdata files.](http://docs.flatpak.org/en/latest/freedesktop-quick-reference.html#appdata-files)

#### **7. Install the app**

Now we're ready to add the repository that was just created and install the app. This is done with two commands:

```
$ flatpak --user remote-add --no-gpg-verify tutorial-repo repo
$ flatpak --user install tutorial-repo org.flatpak.Hello
```
The first command adds the repository that was created in the previous step. The second command installs the app from the repository.

Both these commands use the --user argument, which means that the repository and the app are added per-user rather than system-wide. This is useful for testing.

Note that the repository was added with  $-$ no-gpg-verify, since a GPG key wasn't specified when the app was built. This is fine for testing, but for official repositories you should sign them with a private GPG key.

#### **8. Run the app**

All that's left is to try the app. This can be done with the following command:

```
$ flatpak run org.flatpak.Hello
```
This runs the app, so that it prints 'Hello world, from a sandbox'.

# <span id="page-15-0"></span>**1.3 Building**

This section contains detailed information on how to build applications as Flatpaks. It starts with an overview of the build process, before diving into requirements for applications, guidance on key decisions, information on how to use flatpak-builder, and how to write manifest files.

If you haven't already, it is recommended to run through *[Building your first Flatpak](#page-13-0)* before reading this section.

# <span id="page-15-1"></span>**1.3.1 Building Introduction**

*[Building your first Flatpak](#page-13-0)* has already provided a quick demonstration of how applications get built with Flatpak. This page provides an additional general overview of what's involved.

#### **flatpak-builder**

flatpak-builder is the primary tool for building Flatpak applications. It allows you to take the source files for an application and build it into a Flatpak application. It also allows multiple other dependencies to be built at the same time, which get bundled into the build.

The input to flatpak-builder is a manifest file. This specifies the parameters for the application that will be built, such as its name and which runtime it will depend on. The manifest also lists all the modules that are to be built as part of the build process. A source for each module can be specified, including links to file archives or version control repositories. One of the modules (usually the last one) is the application code itself.

The basic format used to invoke flatpak-builder is:

```
$ flatpak-builder <build-dir> <manifest>
```
Where  $\langle \text{build-dir}\rangle$  is the path to the directory that the application will be built into, and  $\langle \text{manifest}\rangle$  is the path to a manifest file. The contents of  $\text{build-dir}$  can be useful for testing and debugging purposes, but is generally treated as an artifact of the build process.

When flatpak-builder is run:

- The build directory is created, if it doesn't already exist
- The source code for each module is downloaded and verified
- The source code for each module is built and installed
- The build is finished by setting sandbox permissions
- The build result is exported to a repository (which will be created if it doesn't exist already)

The application can then be installed from the repository and run.

#### **Software Development Kits (SDKs)**

Instead of being built using the host environment, Flatpak applications are built inside a separate environment, called an SDK.

SDKs are like the regular runtime that applications run in. The difference is that SDKs also include all the development resources and tools that are required to build an application, such as build and packaging tools, header files, compilers and debuggers.

Each runtime has an accompanying SDK. For example, there is both a GNOME 3.26 runtime and a GNOME 3.26 SDK. Applications that use the runtime are built with the matching SDK.

Like runtimes, SDKs will sometimes be automatically installed for you, but if you do need to manually install them, they are installed in the same way as applications and runtimes, such as:

\$ flatpak install flathub org.gnome.Sdk//3.26

# <span id="page-16-0"></span>**1.3.2 Requirements & Conventions**

Flatpak deliberately makes as few requirements of applications as possible. However, a small number of standard Linux desktop conventions are expected, primarily to ensure that applications integrate with Linux desktops and app centers. Developers might also encounter a small number of Linux technical conventions.

Information on further desktop integration options can be found in *[Desktop Integration](#page-41-0)*.

#### **Expected Standards**

Applications that use Flatpak are generally expected to comply with the following standards. Applications that have previously targeted the Linux desktop will typically need to make very few (if any) changes to do this.

# **Application IDs**

As described in *[Using Flatpak](#page-9-0)*, Flatpak requires each application to have a unique identifier, which has a form such as org.gnome.Dictionary. The format is in reverse-DNS style so the first section is a domain controlled by the project and the trailing section represents the specific project. As will be seen below and in future sections, this ID is expected to be used in a number of places. Developers must follow the standard [D-Bus naming conventions](https://dbus.freedesktop.org/doc/dbus-specification.html#message-protocol-names) when creating their own IDs. This format is already recommended by the [Desktop File specification](https://specifications.freedesktop.org/desktop-entry-spec/desktop-entry-spec-latest.html#file-naming) and [Appstream](https://www.freedesktop.org/software/appstream/docs/chap-Metadata.html#sect-Metadata-GenericComponent) [specification](https://www.freedesktop.org/software/appstream/docs/chap-Metadata.html#sect-Metadata-GenericComponent) also.

For some practical examples of bad IDs

• org.example.desktop

This is a bad ID because the Appstream standard for legacy reasons treats IDs ending with .desktop as a special case causing inconsistency. For this same reason, . Desktop suffixes should not be used for newly named applications. Don't hesitate to repeat the application name even if it already is part of the domain name section of the identifier (eg. org.example.Example).

• io.github.Foo

This is problematic because while foo.github.io may be unique to your project it does not include a project specific identifier. This may cause issues if another project creates io.github.Foo-Bar which should be its own namespace but areas of flatpak may treat them similar. A better ID would be io.github.foo.Foo even if its redundant.

• org.example-site.Foo

This ID is not valid according to the DBus specification. You can use  $\text{org}.\text{example\_site.Foo}$  instead.

• com.github.foo.Bar

While a project may be hosted on GitHub it does not have any control over the github.com domain. Instead you should use io.qithub as shown above.

#### **AppData files**

AppData files provide metadata about applications, which is used by application stores (such as Flathub, GNOME Software and KDE Discover). The [Freedesktop AppStream specification](https://www.freedesktop.org/software/appstream/docs/) provides a complete reference for providing AppData.

AppData files should be named with the application ID and the .appdata.xml file extension, and should be placed in /app/share/metainfo/. For example:

/app/share/metainfo/org.gnome.Dictionary.appdata.xml

The appstream-util validate-relax command can be used to check AppData files for errors.

#### **Application icons**

Applications are expected to provide an application icon, which is used for their application launcher. These icons should be provided in accordance with the [Freedesktop icon specification.](https://standards.freedesktop.org/icon-theme-spec/icon-theme-spec-latest.html)

Icons should be named with the application's ID, be in either PNG or SVG format, and must be placed in the standard location:

/app/share/icons/hicolor/\$size/apps/

For example, the path to the 128128px version of GNOME Dictionary's icon is:

/app/share/icons/hicolor/128x128/apps/org.gnome.Dictionary.png

#### **Desktop files**

Desktop files are used to provide the desktop environment with information about each application. The [Freedesktop](https://standards.freedesktop.org/desktop-entry-spec/latest/) [specification](https://standards.freedesktop.org/desktop-entry-spec/latest/) provides a complete reference for writing desktop files, and [additional information about them](https://wiki.archlinux.org/index.php/desktop_entries) is available online.

Desktop files should be named with the application's ID, followed by the .desktop file extension, and should be placed in /app/share/applications/. For example:

/app/share/applications/org.gnome.Dictionary.desktop

A minimal desktop file should contain at least the application's *name*, *exec* command, *type*, *icon* name and *categories*:

```
[Desktop Entry]
Name=Gnome Dictionary
Exec=org.gnome.Dictionary
Type=Application
Icon=org.gnome.Dictionary
Categories=GNOME;GTK;Office;Dictionary;
```
The desktop-file-validate command can be used to check for errors in desktop files.

#### **Exporting through extra-data**

Files downloaded through extra-data are only downloaded when installing, as such they aren't yet available for flatpak-builder to automatically export during the build process.

When using  $ext{r}a-data$ , place any files that must be exported under this location:

/app/extra/export/share/

For example, if GNOME Dictionary used extra-data to download a 96x96 icon this would be its path:

```
/app/extra/export/share/icons/hicolor/96x96/apps/org.gnome.Dictionary.png
```
#### **Technical conventions**

The following are standard technical conventions used by Flatpak and Linux desktops. Those with Linux experience will likely already be aware of them. However, developers who are new to Linux might find some of this information useful.

#### **D-Bus**

D-Bus is the standard IPC framework used on Linux desktops. A lot of applications won't need to use it, but it is supported by Flatpak should it be required.

D-Bus can be used for application launching and communicating with some system services. Applications can also provide their own D-Bus services (when doing this, the D-Bus service name is expected to be the same as the application ID).

#### **Filesystem layout**

Each Flatpak sandbox, which is the environment in which an application is run, contains the filesystem of the application's runtime. This follows [standard Linux filesystem conventions.](https://en.wikipedia.org/wiki/Filesystem_Hierarchy_Standard)

For example, the root of the sandbox contains the /etc directory for configuration files and /usr for multi-user utilities and applications. In addition to this, each sandbox contains a top-level /app directory, which is where the application's own files are located.

#### **XDG base directories**

[XDG base directories](https://standards.freedesktop.org/basedir-spec/basedir-spec-latest.html) are standard locations for user-specific application data. Popular toolkits provide convenience functions for accessing XDG base directories. These include:

- Electron: XDG base directories can be accessed with app.getPath
- Glib: provides access to the XDG base directories through the g\_get\_user\_cache\_dir (), g\_get\_user\_data\_dir (), g\_get\_user\_config\_dir () functions
- Qt: provides access to XDG base directories with the [QStandardPaths Class](http://doc.qt.io/qt-5/qstandardpaths.html)

However, applications that aren't using one of these toolkits can expect to find their XDG base directories in the following locations:

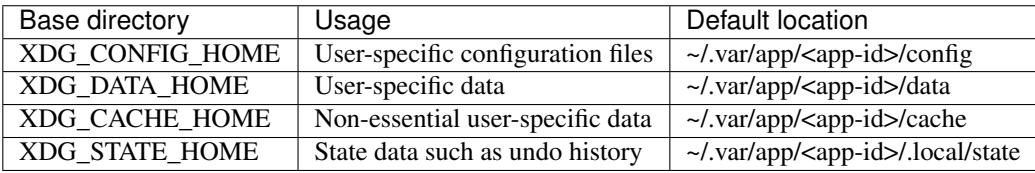

For example, GNOME Dictionary will store user-specific data in:

```
~/.var/app/org.gnome.Dictionary/data/gnome-dictionary
```
Note that applications can be configured to use non-default base directory locations (see *[Sandbox Permissions](#page-24-0)*).

Note that  $$XDG\_STATE\_HOME$  is only supported by Flatpak 1.13 and later. If your app needs to work on earlier versions of Flatpak, you can use the --persist=.local/state and --unset-env=XDG\_STATE\_HOME finish args so the app will use the correct directory, even after Flatpak is later upgraded to  $>1.13$ .

# <span id="page-19-0"></span>**1.3.3 Dependencies**

Flatpak provides a number of different options for how applications can depend on other software. When setting out to build an application with Flatpak for the first time, it is therefore necessary to decide how application dependencies will be organized.

This page outlines what the options are, and provides guidance on when to use each one.

#### **Runtimes**

As was described in *[Basic concepts](#page-8-1)*, runtimes provide basic dependencies that can be used by applications. They also provide the environment that applications run in. Flatpak requires each application to specify a runtime. Therefore, one of the first decisions you need to make when building an application with Flatpak, is which runtime it will use.

An overview of the runtimes that are available can be found in the *[Available Runtimes](#page-47-2)* page. There are deliberately only a small number of runtimes to choose from. Typically, runtimes are picked on the basis of which dependencies an application requires. If a runtime exists that provides libraries that you plan on using, this is usually the correct runtime to use!

Tip: Runtimes require regular maintenance, and application developers should generally not consider creating their own.

Runtimes are automatically installed for users when they install an application, and build tools can also automatically install them for you (flatpak-builder's --install-deps-from option is useful for this). However, if you do need to manually install your chosen runtime, this can be done in the same way as installing an application, with the flatpak install command. For example, the command to install the GNOME 3.26 runtime is:

\$ flatpak install flathub org.gnome.Platform//3.26

#### **Bundling**

One of the key advantages of Flatpak is that it allows application authors to bundle whatever libraries or dependencies that they want. This means that developers aren't constrained by which libraries are available through Linux distributions.

When it comes to building an application for the first time, you will need to decide which dependencies to bundle. This can include:

- libraries that aren't in your chosen runtime
- different versions of libraries that are in your chosen runtime
- patched versions of libraries
- data or other resources that form part of the application

As will be seen, bundled dependencies can be automatically downloaded as part of the build process. It is also possible to apply patches and perform other transformations.

While bundling is very powerful and flexible, it also places a greater maintenance burden on the application developer. Therefore, while it is possible to bundle as much as you would like, it is generally recommended to try and keep the number of bundled modules as low as possible. If a dependency is available as part of a runtime, it is generally better to use that version rather than bundle it yourself.

The specifics of how to bundle libraries is covered in the *[Manifests](#page-21-0)* section.

#### **Base apps**

Runtimes and bundling are the two main ways in which dependencies are handled with Flatpak. They allow applications to rely on stable collections of dependencies on the one hand, and to have flexibility and control on the other.

However, in some cases, dependencies come as part of a bigger framework or toolkit, which doesn't fit into a runtime but which is also cumbersome to manually bundle as a series of individual modules. This is where *base apps* come in.

Base apps contain collections of bundled dependencies which can then be bundled as part of an application. They don't get rebuilt as part of the build process, which makes building faster (particularly when bundling large dependencies). And because each base app is only built once, it is guaranteed to be identical wherever it is used, so it will only be saved once on disk.

Base apps are a relatively specialized concept and only some applications need to use them (the most common base app is used for [Electron applications\)](https://github.com/flathub/io.atom.electron.BaseApp). However, if your application uses a large, complex or specialized framework, it is a good idea to check for available base apps before you start building.

# <span id="page-20-0"></span>**1.3.4 Flatpak Builder**

flatpak-builder has already been introduced in *[Building your first Flatpak](#page-13-0)* and *[Building Introduction](#page-15-1)*. This page provides additional detail on how to use flatpak-builder, including the various command options that are available.

# **Exporting**

flatpak-builder provides two options for exporting an application in order to run it. The first is to export to a repository, from which the application can be run. The second is to automatically install locally.

# **Exporting to a repository**

The  $-\text{rep}\circ$  option allows a repository to be specified, for the application to be exported to. This takes the format:

\$ flatpak-builder --repo=<repo> <build-dir> <manifest>

Here,  $\langle$ repo $\rangle$  is a path to a repository. If no repository exists at the specified location, the repository will be created. If the application is already in the specified repository, flatpak-builder will add the build as a new version of the existing application.

You can put more than one application in the same repository by using the same  $-\text{repo}$  path for multiple invocations of flatpak-builder.

Note: By default, flatpak-builder splits off translations and debug information into separate *.Locale* and *.Debug* extensions. These extensions are automatically exported into a repository along with the application.

#### **Installing builds directly**

Instead of exporting to a repository, the Flatpak that is produced by flatpak-builder can be automatically installed locally, using the  $-\text{install}$  option:

\$ flatpak-builder --install <build-dir> <manifest>

This approach has the advantage of skipping the separate install step that is needed when exporting to a repository.

#### **Signing**

Every commit to a Flatpak repository should be signed with a GPG signature. If flatpak-builder is being used to modify or create a repository, a GPG key should therefore be passed to it. This can be done with the  $-\text{qpg-sign}$ option, such as:

\$ flatpak-builder --gpg-sign=<key> --repo=<repository> <manifest>

Here,  $\langle \text{key} \rangle$  is the ID of the GPG key that is to be used. The  $-\text{gpg-homedir}$  option can also be used to specify the home directory of the key that is being used.

Though it generally isn't recommended, it is possible not to use GPG verification. In this case, the --no-gpg-verify option should be used when adding the repository. Note that it is necessary to become root in order to update a repository that does not have GPG verification enabled.

# <span id="page-21-0"></span>**1.3.5 Manifests**

The input to flatpak-builder is a JSON or YAML file that describes the parameters for building an application, as well as instructions for each of the modules that are to be built. This file is called the manifest.

This page provides information and guidance on how to use manifests, including an explanation of the most common parameters that can be specified. It is recommended to have followed the *[Building your first Flatpak](#page-13-0)* tutorial before reading this section, and to be familiar with *[Flatpak Builder](#page-20-0)*.

Manifest files should be named using the application ID. For example, the manifest file for GNOME Dictionary is named org.gnome.Dictionary.yml. This page uses this manifest file for all its examples.

A complete list of all the properties that can be specified in manifest files can be found in the *[Flatpak Builder Command](#page-47-3) [Reference](#page-47-3)*, as well as the flatpak-manifest man page.

#### **Basic properties**

Each manifest file should specify basic information about the application that is to be built, including the app-id, runtime, runtime-version, sdk and command parameters. These properties are typically specified at the beginning of the file.

For example, the GNOME Dictionary manifest includes:

```
app-id: org.gnome.Dictionary
runtime: org.gnome.Platform
runtime-version: '3.36'
sdk: org.gnome.Sdk
command: gnome-dictionary
```
Specifying a runtime and runtime version allows that the runtime that is needed by your application to be automatically installed on users' systems.

#### **File renaming**

Exports are application files that are made available to the host, and include things like the application's .desktop file and icon.

The names of files that are exported by a Flatpak must be prefixed using the application ID, such as  $\circ$ rg.gnome. Dictionary.desktop. The best way to do this is to rename these files directly in the application's source.

If renaming exported files to use the application ID is not possible, flatpak-builder allows them to be renamed as part of the build process. This can be done by specifying one of the following properties in the manifest:

- rename-icon rename the application icon
- rename-desktop-file rename the .desktop filename
- rename-appdata-file rename the AppData file

Each of these properties accepts the name of the source file to be renamed. flatpak-builder then automatically renames the file to match the application ID. Note that this renaming method can introduce internal naming conflicts, and that renaming files in tree is therefore the most reliable approach.

#### **Finishing**

Applications that are run with Flatpak have extremely limited access to the host environment by default, but applications require access to resources outside of their sandbox in order to be useful. Finishing is the build stage where the application's sandbox permissions are specified, in order to give access to these resources.

The finishing manifest section uses the finish-args property, which can be seen in the Dictionary manifest file:

```
finish-args:
 # X11 + XShm access
 - --share=ipc
  - --socket=x11
  # Wayland access
  - --socket=wayland
  # Needs to talk to the network:
 - --share=network
  # Needs to save files locally
   - --filesystem=xdg-documents
  - --metadata=X-DConf=migrate-path=/org/gnome/dictionary/
```
Guidance on which permissions to use can be found in the *[Sandbox Permissions](#page-24-0)*, and a full list of finish-args options can be found in *[Sandbox Permissions Reference](#page-49-0)*.

If you're wondering about the last finish arg, see [this blog post.](https://blogs.gnome.org/mclasen/2019/07/12/settings-in-a-sandbox-world/)

#### **Cleanup**

The cleanup property can be used to remove files produced by the build process that are not wanted as part of the application, such as headers or developer documentation. Two properties in the manifest file are used for this.

First, a list of filename patterns can be included:

```
cleanup:
  - '/include'
  - '/bin/foo-*'
  - '*.a'
```
The second cleanup property is a list of commands that are run during the cleanup phase:

```
cleanup-commands:
  - 'sed s/foo/bar/ /bin/app.sh'
```
Cleanup properties can be set on a per-module basis, in which case only filenames that were created by that particular module will be matched.

#### **Modules**

The module list specifies each of the modules that are to be built as part of the build process. One of these modules is the application itself, and other modules are dependencies and libraries that are bundled as part of the Flatpak. While simple applications may only specify one or two modules, and therefore have short modules sections, some applications can bundle numerous modules and therefore have lengthy modules sections.

GNOME Dictionary's modules section is short, since it just contains the application itself, and looks like:

```
modules:
  - name: gnome-dictionary
   buildsystem: meson
    config-opts:
      - -Dbuild_man=false
    sources:
      - type: archive
        url: https://download.gnome.org/sources/gnome-dictionary/3.26/gnome-
˓→dictionary-3.26.1.tar.xz
        sha256: 16b8bc248dcf68987826d5e39234b1bb7fd24a2607fcdbf4258fde88f012f300
      - type: patch
        path: appdata_oars.patch
```
As can be seen, each listed module has a name (which can be freely assigned) and a list of sources. Each source has a type, and available types include:

- archive .tar or .zip archive files
- git Git repositories
- bzr Bazaar repositories
- file local file (these are copied into the source directory)
- dir local directory (these are copied into the source directory)
- script an array of shell commands (these are put in a shellscript file)
- shell an array of shell commands that are run during source extraction
- patch a patch (are applied to the source directory)
- extra-data data that can be downloaded at install time; this can include archive or package files

Different properties are available for each source type, which are listed in the *[Flatpak Builder Command Reference](#page-47-3)*.

#### **Supported build systems**

Modules can be built with a variety of build systems, including:

- [autotools](https://www.gnu.org/software/automake/manual/html_node/Autotools-Introduction.html)
- [cmake](https://cmake.org/)
- [cmake-ninja](https://cmake.org/cmake/help/v3.0/generator/Ninja.html)
- [meson](http://mesonbuild.com/)
- [qmake](https://doc.qt.io/qt-5/qmake-overview.html)
- the ["Build API"](https://github.com/cgwalters/build-api/)

A "simple" build method is also available, which allows a series of commands to be specified.

#### **Example manifests**

A [complete manifest for GNOME Dictionary built from Git.](https://github.com/flathub/org.gnome.Dictionary/blob/master/org.gnome.Dictionary.yml) It is also possible to browse [all the manifests hosted by](https://github.com/flathub) [Flathub.](https://github.com/flathub)

# <span id="page-24-0"></span>**1.3.6 Sandbox Permissions**

One of Flatpak's main goals is to increase the security of desktop systems by isolating applications from one another. This is achieved using sandboxing and means that, by default, applications that are run with Flatpak have extremely limited access to the host environment. This includes:

- No access to any host files except the runtime, the app,  $\sim/$ . $\text{var/app}/\text{SFLATPAK}$  ID, and \$XDG\_RUNTIME\_DIR/app/\$FLATPAK\_ID. Only the latter two being writable.
- No access to the network.
- No access to any device nodes (apart from /dev/null, etc).
- No access to processes outside the sandbox.
- Limited syscalls. For instance, apps can't use nonstandard network socket types or ptrace other processes.
- Limited access to the session D-Bus instance an app can only own its own name on the bus.
- No access to host services like X11, system D-Bus, or PulseAudio.

Most applications will need access to some of these resources in order to be useful. This is primarily done during the finishing build stage, which can be configured through the finish-args section of the manifest file (see *[Manifests](#page-21-0)*).

#### **Portals**

Portals have already been mentioned in *[Basic concepts](#page-8-1)*. They are a framework for providing access to resources outside of the sandbox, including:

- Opening files with a native file chooser dialog
- Opening URIs
- Printing
- Showing notifications
- Taking screenshots
- Inhibiting the user session from ending, suspending, idling or getting switched away
- Getting network status information

In many cases, portals use a system component to implicitly ask the user for permission before granting access to a particular resource. For example, in the case of opening a file, the user's selection of a file using the file chooser dialog is interpreted as implicitly granting the application access to whatever file is chosen.

This approach enables applications to avoid having to configure blanket access to large amounts of data or services and gives users control over what their applications have access to.

Interface toolkits like GTK3 and Qt5 implement transparent support for portals, meaning that applications don't need to do any additional work to use them (it is worth checking which portals each toolkit supports). Applications that aren't using a toolkit with support for portals can refer to the [xdg-desktop-portal API documentation](https://flatpak.github.io/xdg-desktop-portal/portal-docs.html) for information on how to use them.

#### **Permissions guidelines**

While application developers have control over the sandbox permissions they wish to configure, good practice is encouraged and can be enforced. For example, the Flathub hosting service places requirements on which permissions can be used, and software on the host may warn users if certain permissions are used.

The following guidelines describe which permissions can be freely used, which can be used on an as-needed basis, and which should be avoided.

#### **Standard permissions**

The following permissions provide access to basic resources that applications commonly require, and can therefore be freely used:

- --share=network access the network
- $\bullet$  --socket=x11 show windows using X11
- $--$ socket=fallback-x11 show windows using X11, if Wayland is not available, overrides x11 socket permission. Note that you must still use --socket=wayland for wayland permission
- $\bullet$   $--$ share=ipc share IPC namespace with the host (necessary for X11)
- --socket=wayland show windows with Wayland
- $-\text{device}=dri \text{OpenGL rendering}$
- --socket=pulseaudio play sound with PulseAudio

#### **D-Bus access**

Access to the entire bus with --socket=system-bus or --socket=session-bus should be avoided, unless the application is a development tool.

#### Ownership

Applications are automatically granted access to their own namespace. Ownership beyond this is typically unnecessary, although there are a small number of exceptions, such as using [MPRIS to provide media controls.](https://www.freedesktop.org/wiki/Specifications/mpris-spec/)

#### Talk

Talk permissions can be freely used, although it is recommended to use the minimum required.

#### **Filesystem access**

It is common for applications to require access to different parts of the host filesystem, and Flatpak provides a flexible set of options for this. Some examples include:

- --filesystem=host access normal files on the host, not including host os or system internals described below
- --filesystem=home access the user's home directory
- --filesystem=/path/path access specific paths
- --filesystem=xdg-download access a specific XDG folder

As a general rule, Filesystem access should be limited as much as possible. This includes:

- Using portals as an alternative to blanket filesystem access, wherever possible.
- Using read-only access wherever possible, using the : ro option.
- If some home directory access is absolutely required, using XDG directory access only.

The full list of available filesystem options can be found in the *[Sandbox Permissions Reference](#page-49-0)*. Other filesystem access guidelines include:

- The --persist=path option can be used to map paths from the user's home directory into the sandbox filesystem. This makes it possible to avoid configuring access to the entire home directory, and can be useful for applications that hardcode file paths in  $\sim$  /.
- If an application uses \$TMPDIR to contain lock files you may want to add a wrapper script that sets it to \$XDG\_RUNTIME\_DIR/app/\$FLATPAK\_ID.
- Retaining and sharing configuration with non-Flatpak installations is to be avoided.

As mentioned above the host option does not actually provide complete access to the host filesystem. The main rules are:

- These directories are blacklisted: /lib, /lib32, /lib64, /bin, /sbin, /usr, /boot, /root, /tmp, /etc, /app, /run, /proc, /sys, /dev, /var
- Exceptions from the blacklist: /run/media
- These directories are mounted under /var/run/host: /etc, /usr

The reason many of the directories are blacklisted is because they already exist in the sandbox such as /usr or are not usable in the sandbox.

#### **Device access**

While not ideal,  $-\text{device}=a11$  can be used to access devices like controllers or webcams.

#### **dconf access**

As of xdg-desktop-portal 1.1.0 and glib 2.60.5 (in the runtime) you do not need direct DConf access in most cases.

As of now this glib version is included in  $\text{org.free}$  desktop. Platform//19.08 and org.gnome. Platform//3.34 and newer.

If an application existed prior to these runtimes you can tell Flatpak ( $>$ = 1.3.4) to migrate the DConf settings on the host into the sandbox by adding --metadata=X-DConf=migrate-path=/org/example/foo/ to finish-args. The path must be similar to your app-id or it will not be allowed (case is ignored and  $\Box$  and  $\Box$  are treated equal).

If you are targeting older runtimes or require direct DConf access for other reasons you can use these permissions:

```
--filesystem=xdg-run/dconf
--filesystem=~/.config/dconf:ro
--talk-name=ca.desrt.dconf
--env=DCONF_USER_CONFIG_DIR=.config/dconf
```
With those permissions glib will continue using dconf directly.

### **1.3.7 Guides**

Flatpak provides a range of options and helper tools, which allow building applications using the most common languages and development platforms. These pages provide information on these, and are intended to supplement the standard guidance provided elsewhere in the Flatpak documentation.

#### **Python**

Python applications that use supported build systems like Meson, CMake, or Autotools can be built using the standard method. However, many Python applications use custom install scripts or are expected to be installed through Setuptools and pip.

For these cases, flatpak-builder provides the simple buildsystem. Rather than automating the build process, simple accepts a build-commands array of strings, which are executed in sequence.

For example, the following YAML makes building the popular requests module rather straightforward:

```
name: requests
buildsystem: simple
build-commands:
  - pip3 install --prefix=/app --no-deps .
sources:
   - type: archive
    url: https://files.pythonhosted.org/packages/source/r/requests/requests-2.18.4.
˓→tar.gz
    sha256: 9c443e7324ba5b85070c4a818ade28bfabedf16ea10206da1132edaa6dda237e
```
Here, build-commands is an array containing the commands required to build and install the module. As can be seen, in this case  $pip$  is run to do this. Here, the  $-prefix=/app$  option is important, because otherwise  $pip$  would try to install the module under  $/\text{usr}/$  which, because  $/\text{usr}/$  is mounted read-only inside the sandbox, would fail.

Note that  $-\text{no-deps}$  is only used for the purpose of the example - since the requests module has its own dependencies, the build would fail. If multiple dependencies are required, it is better to install them using the method in the next section, instead.

#### **Building multiple python dependencies**

Even though the example above installs, it won't actually work. This is because the requests module has a number of dependencies that haven't been installed:

- certifi
- chardet
- idna
- urllib3

Four dependencies aren't very many, and could be installed using the simple method described above. However, anything more complex than this would quickly become tedious.

For these cases, [flatpak-pip-generator](https://github.com/flatpak/flatpak-builder-tools/tree/master/pip) can be used to generate the necessary manifest JSON. This is a Python script that takes a package name and uses pip to identify its dependencies, along with their tarball URLs and hashes.

Using flatpak-pip-generator is as simple as running:

```
$ python3 flatpak-pip-generator requests
```
Or if you have a requirements.txt file you can generate modules for every listed package:

\$ python3 flatpak-pip-generator --requirements-file=requirements.txt

This will output a file called python3-requests. json, containing the necessary manifest JSON, which can then be included in your application's manifest file. Even if your manifest uses YAML, you can still include JSON like this:

```
modules:
  - python3-requests.json
  # (other modules go here)
```
#### **Electron**

Due to the nature of Electron, building Electron applications as Flatpaks requires a few extra steps compared with other applications. Thankfully, several tools and resources are available which make this much easier.

This guide provides information on how building Electron applications differs from other applications. It also includes information on the tooling for building Electron applications and how to use it.

The guide walks through the [manifest file](https://github.com/flathub/electron-sample-app/blob/master/flatpak/org.flathub.electron-sample-app.yml) of the [sample Electron Flatpak application.](https://github.com/flathub/electron-sample-app) Before you start, it is a good idea to take a look at this, either online or by downloading the application.

#### **Building the sample application**

While it isn't strictly necessary, you might want to try building and running the sample application yourself.

To get setup for the build, download or clone the sample app from GitHub, and navigate to the /flatpak directory in the terminal. You must also install the Electron base app and the Node.js SDK extension:

\$ flatpak install flathub org.electronjs.Electron2.BaseApp//21.08 \$ flatpak install flathub org.freedesktop.Sdk.Extension.node14//21.08

Then you can run the build:

```
$ flatpak-builder build org.flathub.electron-sample-app.yml --install --force-clean --
˓→user
```
Finally, the application can be run with:

```
$ flatpak run org.flathub.electron-sample-app
```
#### **Basic configuration**

The first part of the sample application's manifest specifies the application's ID. It also configures the runtime and SDK:

```
app-id: org.flathub.electron-sample-app
runtime: org.freedesktop.Platform
runtime-version: '21.08'
sdk: org.freedesktop.Sdk
```
The Freedesktop runtime is generally the best runtime to use with Electron applications, since it is the most minimal runtime, and other dependencies will be specific to Electron itself.

#### **The Electron base app**

Next, the manifest specifies that the Electron base app should be used, by specifying the base and base-version properties in the application manifest:

```
base: org.electronjs.Electron2.BaseApp
base-version: '21.08'
```
Base apps are described in *[Dependencies](#page-19-0)*. Using the Electron base app is much faster and more convenient than manually building Electron dependencies. It also has the advantage of reducing the amount of duplication on users' machines, since it means that Electron is only saved once on disk.

#### **The Node.js SDK extension**

In order to build Electron-based apps, you need Node.js available at build time. Flathub provides Node.js LTS versions as extensions for the SDK, so you can install one of them and add it in your apps' manifest:

```
sdk-extensions:
  - org.freedesktop.Sdk.Extension.node14
```
Enable the extension by adding it to PATH:

```
build-options:
  append-path: /usr/lib/sdk/node14/bin
```
Note that the extension name (last portion of reverse-dns notation, node14 in this example) must be the same in sdk-extensions and append-path.

#### **Command**

The command property indicates that a script called run, sh is to be executed to run the application. This will be explained in further detail later.

command: run.sh

#### **Sandbox permissions**

The standard guidelines on sandbox permissions apply to Electron applications. However, Electron does not currently support Wayland, so for display access, only X11 should be used. The sample app also configures pulseaudio for sound and enables network access:

```
finish-args:
 - --share=ipc
  - --socket=x11
 - --socket=pulseaudio
  - --share=network
```
#### **Build options**

These build options aren't strictly necessary, but can be useful if something goes wrong. env allows setting an array of environment variables, in this case we set NPM\_CONFIG\_LOGLEVEL to info so that npm gives us more detailed error messages.

```
build-options:
  cflags: -O2 -g
  cxxflags: -O2 -g
  env:
    NPM_CONFIG_LOGLEVEL: info
```
#### **The application module**

The final section of the manifest defines how the application module should be built. This is where some of the additional logic for Electron and Node.js can be found.

By default, flatpak-builder doesn't allow build tools to access the network. This means that tools which rely on downloading sources will not work. Therefore, Node.js packages must be downloaded prior to running the build. Setting the electron\_config\_cache environment variable means that these will be found when it comes to the build.

The next part of the manifest describes how the application should be built. The simple buildsystem option is used, which allows a sequence of commands to be specified, which are used for the build. The download location and hash of the application are also specified.

```
name: electron-sample-app
buildsystem: simple
build-options:
```
(continues on next page)

(continued from previous page)

```
env:
   XDG_CACHE_HOME: /run/build/electron-sample-app/flatpak-node/cache
    npm_config_cache: /run/build/electron-sample-app/flatpak-node/npm-cache
    npm_config_nodedir: /usr/lib/sdk/node14
    npm_config_offline: 'true'
subdir: main
sources:
  - type: archive
    url: https://github.com/flathub/electron-sample-app/archive/1.0.1.tar.gz
    sha256: a2feb3f1cf002a2e4e8900f718cc5c54db4ad174e48bfcfbddcd588c7b716d5b
    dest: main
```
# **Bundling NPM packages**

The next line is how NPM modules get bundled as part of Flatpaks:

- generated-sources.json

Since even simple Node.js applications depend on dozens of packages, it would be impractical to specify all of them as part of a manifest file. A [Python script](https://github.com/flatpak/flatpak-builder-tools/tree/master/node) has therefore been developed to download Node.js packages with NPM or Yarn and include them in an application's sources.

The Python script requires a package-lock.json (or yarn.lock) file. This file contains information about the packages that an application depends on, and can be generated by running npm install --package-lock-only from an application's root directory. The script is then run as follows:

\$ python3 flatpak-node-generator.py npm --xdg-layout package-lock.json

This generates the manifest JSON needed to build the NPM/Yarn packages for the application, which are outputted to a file called generated-sources.json. The content of this file can be copied to the application's manifest but, because it is often very long, it is often best to link to it from the main manifest, which is done by adding generated-source.json as a line in the manifest section, as seen above.

# **Launching the app**

The Electron app is run through a simple script. This can be given any name but must be specified in the manifest's "command": property. See below a sample wrapper for launching app:

```
- type: script
 dest-filename: run.sh
 commands:
   - zypak-wrapper.sh /app/main/electron-sample-app "$@"
```
# **Build commands**

Last but not least, since the simple build option is being used, a list of build commands must be provided. As can be seen, npm is run with the npm config offline=true environment variable, installing dependencies from packages that have already been cached. These are copied to /app/main/. Finally the run.sh script is installed to /app/bin/ so that it will be on \$PATH:

```
build-commands:
 # Install npm dependencies
 - npm install --offline
  # Build the app; in this example the `dist` script
  # in package.json runs electron-builder
 - |
   . ../flatpak-node/electron-builder-arch-args.sh
   npm run dist -- $ELECTRON_BUILDER_ARCH_ARGS --linux --dir
  # Bundle app and dependencies
 - cp -a dist/linux*unpacked /app/main
  # Install app wrapper
 - install -Dm755 -t /app/bin/ ../run.sh
```
Note that if the application you are trying to package contains a build block in package. json with instructions for Linux, this can cause electron-builder to try to fetch additional binaries at build-time (Even if *–dir* option is used). The following example shows a configuration that will try to download AppImage binaries:

```
"build": {
  "linux": {
    "target": "AppImage",
  }
}
```
The preferred way of fixing this, is not a patch, but a build-time edit using  $jq$ . The following command will replace "target": "AppImage" with "target": "dir":

jq '.build.linux.target="dir"' <<<**\$(**<package.json**)** > package.json

# **Qt**

For Qt-based applications we have the org.kde.Platform runtime (and corresponding org.kde.Sdk sdk runtime) that will offer us most Qt modules and KDE Frameworks for our applications to use.

For example, the following YAML makes building a random Qt application really straight-forward.

```
app-id: org.flatpak.qtdemo
runtime: org.kde.Platform
runtime-version: '5.11'
sdk: org.kde.Sdk
command: flatpak-demo
finish-args:
  - --share=ipc
  - --socket=x11
  - --socket=wayland
  - --filesystem=host
  - --device=dri
modules:
  - name: flatpak-demo
    buildsystem: cmake-ninja
    config-opts:
      - -DCMAKE_BUILD_TYPE=RelWithDebInfo
    sources:
      - type: archive
        url: https://github.com/flatpak/qt-flatpak-demo/archive/v1.1.2.tar.gz
        sha256: 1a1cc5d0f06ad949d6854c772ec9624b8856a0a4f880355f51058bc0dd52ba7a
```
#### **Contents**

The org.kde.Platform runtime includes all of Qt, including some KDE Frameworks. If you discover any issues we encourage you to [report them.](https://invent.kde.org/kde/flatpak-kde-runtime) If you want more control, it's also possible to use the org.freedesktop. Platform as a base and bundle the parts of Qt you need.

#### **Multiarch support**

Flatpak has multiarch/multilib support, but it's not enabled by default and require some additional steps to enable it. This section covers enabling multiarch/multilib in your application bundle.

#### **Running 32-bit programs**

In order to set up the run time environment for 32-bit executables, first you'll need to allow it in finish-args:

```
finish-args:
  - --allow=multiarch
```
This is enough for static binaries, but most real-world GNU/Linux programs are linked dynamically. Those need some shared libraries to work.

Freedesktop.org and GNOME SDKs both provide a special flatpak extension with a set of libraries for corresponding architecture. This extension can be attached to an app of different architecture. In order to enable the extension for your app, define an extension point for it in the app manifest:

```
add-extensions:
 org.freedesktop.Platform.Compat.i386:
   directory: lib/i386-linux-gnu
   version: '21.08'
  # This is not strictly required, but needed for debugging 32-bit programs
 org.freedesktop.Platform.Compat.i386.Debug:
   directory: lib/debug/lib/i386-linux-gnu
   version: '21.08'
   no-autodownload: true
```
For GNOME runtime, use org.gnome.Platform.Compat.i386 instead.

Note that this extension version must match the runtime-version of the application.

If the 32-bit programs make use of GPU acceleration, or have some graphical UI in general, you'll also need 32-bit GL drivers. Add an extension point for it:

```
add-extensions:
 org.freedesktop.Platform.GL32:
   directory: lib/i386-linux-gnu/GL
   version: '1.4'
   versions: 21.08;1.4
   subdirectories: true
   no-autodownload: true
   autodelete: false
   add-ld-path: lib
   merge-dirs: vulkan/icd.d;glvnd/egl_vendor.d;OpenCL/vendors;lib/dri;lib/d3d;vulkan/
˓→explicit_layer.d;vulkan/implicit_layer.d
   download-if: active-gl-driver
   enable-if: active-gl-driver
```
Note that the versions property here must contain both 1.4 and the same value as in runtime-version.

Make sure to create directories where the extensions will be mounted (the mount points are specified in directory properties and are relative to the app bundle mount point, i.e. to /app/). This can be done at stage of the build.

Finally, you need to make the dynamic library loader know the paths to 32-bit libraries. In order to do this, you can install a  $/app/etc/ld$ .so.conf file with contents like this:

```
/app/lib32
/app/lib/i386-linux-gnu
```
Here /app/lib32 is the directory where you install additional 32-bit libraries, if any.

You can combine the above two steps in a special module, e.g.

```
modules:
  - name: bundle-setup
   buildsystem: simple
   build-commands:
      - mkdir -p /app/lib/i386-linux-gnu
      - mkdir -p /app/lib/debug/lib/i386-linux-gnu
      - mkdir -p /app/lib/i386-linux-gnu/GL
      - install -Dm644 ld.so.conf /app/etc/ld.so.conf
    sources:
      - type: file
        dest-filename: ld.so.conf
        url: data:/app/lib32%0A/app/lib/i386-linux-gnu%0A
```
#### **Building 32-bit modules**

The section above describes how to run 32-bit programs that are already built. This section will describe the process of building 32-bit components yourself to ship them with the application. It assumes that you are already familiar with building (single-arch) flatpaks. If not, please refer to *[Flatpak Builder](#page-20-0)* guide first.

First of all, you'll need to enable some SDK extensions at build time:

```
sdk-extensions:
 - org.freedesktop.Sdk.Compat.i386
 - org.freedesktop.Sdk.Extension.toolchain-i386
```
The first one is the 32-bit portion of the SDK, containing 32-bit libraries and development files.

The second one is a cross-compiler. Usually  $qcc -m32$  is used for multilib builds, but the flatpak SDK comes with gcc without multilib support. Thus, you will need a cross-compiler for building x86 on x86\_64 just as you would need it for any foreign architecture like aarch64.

In order to build a 32-bit module, some global build options needs to be overridden. Examples here assume that 32-bit libraries are installed in  $/app/lib32$  directory:

```
modules:
  - name: some-lib-32bit
   build-options: &compat-i386-build-options
      # Make sure 32-bit dependencies are first on pkg-config search path
     prepend-pkg-config-path: /app/lib32/pkgconfig:/usr/lib/i386-linux-gnu/pkgconfig
      # Add /app/lib32 to linker search path for modules without pkg-config
      ldflags: -L/app/lib32
      # Add the cross-compiler to PATH
      prepend-path: /usr/lib/sdk/toolchain-i386/bin
```
(continues on next page)

(continued from previous page)

```
# Tell the build systems to use the cross-compiler for compilation
env:
 CC: i686-unknown-linux-gnu-gcc
 CXX: i686-unknown-linux-gnu-g++
# Tell the build systems to install libraries to /app/lib32
libdir: /app/lib32
```
These build-options need to be set for each 32-bit module. If your app manifest is in YAML format, the YAML anchors can come in handy and save you from copy-pasting the same snippet. You can define the 32 bit build-options object somewhere in the manifest, add an anchor to it, and then point each 32-bit modules' build-options to that anchor:

```
x-compat-i386-build-options: &compat-i386-build-options
 prepend-pkg-config-path: /app/lib32/pkgconfig:/usr/lib/i386-linux-gnu/pkgconfig
 ldflags: -L/app/lib32
 prepend-path: /usr/lib/sdk/toolchain-i386/bin
 env:
    CC: i686-unknown-linux-gnu-gcc
    CXX: i686-unknown-linux-gnu-g++
 libdir: /app/lib32
modules:
  - name: some-lib-32bit
   build-options: *compat-i386-build-options
  - name: some-other-lib-32bit
   build-options: *compat-i386-build-options
```
Of course, in order to actually use 32-bit modules you've build, you'll also need all the same setup from the previous section.

# <span id="page-35-0"></span>**1.4 Debugging**

This section includes documentation on how to debug Flatpak apps.

# **1.4.1 Running debugging tools**

Because Flatpak runs each application inside a sandbox, debugging tools can't be used in the usual way, and must instead be run from inside the sandbox. To get a shell inside an application's sandbox, it can be run with the  $--\text{command}$ option:

\$ flatpak run --command=sh --devel <application-id>

This creates a sandbox for the application with the given ID and, instead of running the application, runs a shell inside the sandbox. From the shell prompt, it is then possible to run the application. This can also be done using any debugging tools that you want to use. For example, to run the application with gdb:

\$ gdb /app/bin/<application-binary>

This works because the  $-\text{dev} = 1$  option tells Flatpak to use the SDK as the runtime, which includes debugging tools like gdb. The  $-\text{devel}$  option also adjusts the sandbox setup to enable debugging.

Note: The Freedesktop SDK (on which many others are based), includes a range of debugging tools, such as gdb, strace, nm, dbus-send, dconf, and many others.

gdb is much more useful when it has access to debug information for the application and the runtime it is using. Flatpak splits this information off into debug extensions, which you should install before debugging an application:

\$ flatpak install <runtime-id>.Debug

When the  $-\text{devel}$  option is used, Flatpak will automatically use any matching debug extensions that it finds.

It is also possible to get a shell inside an application sandbox without having to install it. This is done using flatpak-builder's --run option:

\$ flatpak-builder --run <build-dir> <manifest> sh

This sets up a sandbox that is populated with the build results found in the build directory, and runs a shell inside it.

# **1.4.2 Creating a .Debug extension**

Like many other packaging systems, Flatpak separates bulky debug information from regular content and ships it separately, in what is called a . Debug extension.

When an application is built, flatpak-builder automatically creates a . Debug extension. This can be disabled with the no-debuginfo option.

### **1.4.3 Overriding sandbox permissions**

It is sometimes useful to have extra permissions in a sandbox when debugging. This can be achieved using the various sandbox options that are accepted by the run command. For example:

```
$ flatpak run --devel --command=sh --system-talk-name=org.freedesktop.login1
˓→<application-id>
```
This command runs a shell in the sandbox for the given application, granting it system bus access to the bus name owned by logind.

#### **1.4.4 Inspecting portal permissions**

Flatpak has a number of commands that allow to manage portal permissions for applications.

To see all portal permissions of an application, use:

```
$ flatpak permission-show <application-id>
```
To reset all portal permissions of an application, use:

```
$ flatpak permission-reset <application-id>
```
#### **1.4.5 Interacting with running sandboxes**

You can see all the apps that are currently running in Flatpak sandboxes (since 1.2):

\$ flatpak ps

And, if you need to, you can terminate one by force (since 1.2):

```
$ flatpak kill <application-id>
```
# <span id="page-37-0"></span>**1.5 Publishing**

Flatpak provides several ways to distribute applications to users. For many applications, the most convenient and effective method is to use [Flathub,](https://flathub.org) which provides a large centralized repository of Flatpak applications.

Alternatively, it is possible to host a repository yourself, or to distribute Flatpaks as single file bundles.

# **1.5.1 Repositories**

Flatpak repositories are the primary mechanism for publishing applications, so that they can be installed by users.

Some aspects of repositories are addressed by other sections of the documentation. Basic commands for adding, removing and inspecting repositories can be found in the *[Using Flatpak](#page-9-0)* section. Additionally, the section on *[Flatpak](#page-20-0) [Builder](#page-20-0)* covers the most common method for adding applications to repositories.

To use a repository to publish an application, it is possible to either host your own (covered in the next section, *[Hosting](#page-38-0) [a repository](#page-38-0)*) or use [Flathub,](http://flathub.org) the primary publishing and hosting service for Flatpak applications.

Software center applications like GNOME Software or KDE Discover allow browsing repositories, and can also dynamically promote new or popular applications. If you use Flathub, the repository will typically have already been added by users, so adding an application to the repository is sufficient to make it available to them.

#### **.flatpakref files**

.flatpakref files can be used in combination with repositories to provide an additional, easy way for users to install an application, often by clicking on the file or a download link.

Internally, .flatpakref files are simple description files that include information about a Flatpak application. An example:

```
[Flatpak Ref]
Name=fr.free.Homebank
Branch=stable
Title=fr.free.Homebank from flathub
Url=https://dl.flathub.org/repo/
RuntimeRepo=https://dl.flathub.org/repo/flathub.flatpakrepo
IsRuntime=false
GPGKey=mQINBFlD2sABEADsiUZUO...
```
As can be seen, the file includes the ID of the application and the location of the repository that contains it, as well a link to information about the repository that provides the application's runtime. . flatpakref files therefore contain all the information needed to install an application.

Note: . flatpakref files should include the base64-encoded version of the GPG key that was used to sign the repository. This can be obtained with the following command:

 $$ base64 -- wrap=0 < key.jpg$ 

One advantage of .flatpakref files is that they can be used to install applications even if their repository hasn't been added by the user. In this case the repository that contains the application will either be automatically installed, or the user will be prompted to install it. This will also happen if the necessary runtime isn't present.

.flatpakref can be used to install applications from the command line as well as with graphical software installers. This is done with the standard flatpak install command, which accepts both local and remote .flatpakref files. For example:

\$ flatpak install https://flathub.org/repo/appstream/fr.free.Homebank.flatpakref

Or, if the same file has been downloaded:

```
$ flatpak install fr.free.Homebank.flatpakref
```
#### **Publishing updates**

Flatpak repositories are similar to Git repositories, in that they store every version of an application by keeping a record of the difference between each version. This makes updating efficient, since only the difference (or "delta") between two versions needs to be downloaded when an update is performed.

When a new version of an application is added to a repository, it immediately becomes available to users. Software centers are able to automatically check for and install new versions. Those who are using the command line have to manually run flatpak update to check for and install new versions of any applications they have installed.

# <span id="page-38-0"></span>**1.5.2 Hosting a repository**

Note: Flathub uses flat-manager to host its Flatpak repository. See <https://github.com/flatpak/flat-manager>

The section on *[Flatpak Builder](#page-20-0)* describes how to generate repositories. The resulting repository can be hosted on a web server for consumption by users.

#### **Important details**

Flatpak repositories use archive-z2, meaning that they contain a single file for each file in the application. This means that pull operations involve a lot of HTTP requests. Since new requests can be slow, it is important to enable HTTP keep-alive on the web server that is hosting your repository.

Flatpak supports something called static deltas. These are single files that contain all the data needed to go between two revisions (or from nothing to a revision). Creating such deltas will take up more space on the server, but will make downloads much faster. This can be done with the flatpak build-update-repo --generate-static-deltas option.

#### **.flatpakrepo files**

.flatpakrepo files are a convenient way to let users add a repository. These are simple description files which contain information about the repository. For example, the Flathub repo file looks like:

```
[Flatpak Repo]
Title=Flathub
Url=https://dl.flathub.org/repo/
Homepage=https://flathub.org/
Comment=Central repository of Flatpak applications
Description=Central repository of Flatpak applications
Icon=https://dl.flathub.org/repo/logo.svg
GPGKey=mQINBFlD2sABEADsiUZUO...
```
Here you can see that the repo file contains descriptive metadata, such as the repository name, description, icon and website. The file also contains information that is needed to add the repository, including a download URL and the repository's GPG key.

.flatpakrepo files can be used to add a repository from the command line. For example, the command to add Flathub using its repo file is:

```
$ flatpak remote-add --if-not-exists flathub https://dl.flathub.org/repo/flathub.
˓→flatpakrepo
```
The command line isn't the only way to add a repository using a .flatpakrepo file - on desktops that support Flatpak, it is just a matter of clicking the repository file or a download link that points to it.

Note: .flatpakrepo files should include the base64-encoded version of the GPG key that was used to sign the repository. This can be obtained with the following command:

\$ base64 --wrap=0 < key.gpg

# **1.5.3 Single-file bundles**

Hosting a repository is the preferred way to distribute an application, since repositories allow applications to be updated. However, sometimes it can be appropriate to use a single-file bundle. These can be used to provide a direct download of the application, to distribute applications using removable media, or to send them as email attachments.

Warning: Since single-file bundles don't include dependencies or AppStream data, the preferred way of distributing applications offline is with the create-usb command; see *[USB Drives](#page-40-0)*.

Flatpak allows single file bundles to be created with the build-bundle and build-import-bundle commands, which allow an application in a repository to be converted into a bundle and back again:

\$ flatpak build-bundle [OPTION...] LOCATION FILENAME NAME [BRANCH] \$ flatpak build-import-bundle [OPTION...] LOCATION FILENAME

For example, to create a bundle named *dictionary.flatpak* containing the GNOME dictionary app from the repository at ~/repositories/apps, run:

\$ flatpak build-bundle ~/repositories/apps dictionary.flatpak org.gnome.Dictionary

You can also set a runtime repo in the bundle:

```
$ flatpak build-bundle ~/repositories/apps dictionary.flatpak org.gnome.Dictionary --
˓→runtime-repo=https://flathub.org/repo/flathub.flatpakrepo
```
To import the bundle into a repository on another machine, run:

\$ flatpak build-import-bundle ~/my-apps dictionary.flatpak

Alternatively, bundles can also be installed directly without importing them:

```
$ flatpak install dictionary.flatpak
```
# <span id="page-40-0"></span>**1.5.4 USB Drives**

One can distribute flatpaks along with their dependencies on USB drives (or network shares, etc.) which is especially helpful in situations where Internet access is limited or non-existent.

For offline distribution to work there are a few prerequisites:

- the remote repositories providing the app or any of its dependencies must utilize GPG signatures
- the remote repos must all have a collection ID set on the server side
- the locally configured remotes must have a collection ID set (on the client side)
- the relevant remotes must be configured on the receiving computer (the one installing from the drive)

Apps can then be copied to USB drives using [the flatpak create-usb command.](https://docs.flatpak.org/en/latest/flatpak-command-reference.html#flatpak-create-usb) You can refer to [this blog post](https://blogs.gnome.org/mclasen/2018/08/26/about-flatpak-installations/) for an introduction.

For example, if you want to put Gedit on a USB drive:

- 1. First identify the Application ID using flatpak list --app. In the case of Gedit it is org.gnome. gedit. Use flatpak info -o org.gnome.gedit to determine the origin remote. For example that may be flathub.
- 2. Ensure the origin remote has a collection ID set by using flatpak remotes -d and checking the "Collection ID" column. If not, configure one with e.g. flatpak remote-modify --collection-id=org. flathub. Stable flathub. If any dependencies come from other remotes, those will also need a collection ID configured.
- 3. Next, use the  $df$  command to identify the mount point for the USB drive. It may be something like /media/ user/FLATPAKS.
- 4. Now copy the flatpak and its dependencies to the drive:

```
$ flatpak create-usb /media/user/FLATPAKS org.gnome.gedit
```
5. Wait for the copying process to complete, at which point you should get a command prompt  $(\hat{\varsigma})$ . This process can take tens of minutes especially if the USB drive and USB port aren't USB 3.0+. Then unmount the drive before removing it:

```
$ umount /media/user/FLATPAKS
```
The process for installing from such a USB drive (for example on an offline machine) differs between Flatpak versions before 1.8.0 and those after. With earlier versions you can simply use the flatpak install command as you normally would online:

```
$ flatpak install flathub org.gnome.gedit
```
For versions after 1.8.0, if your linux distribution has packaged [the relevant systemd units,](https://github.com/flatpak/flatpak/tree/master/sideload-repos-systemd) using flatpak install with no extra arguments still works. Otherwise, you can use the  $--sided\cdots$  option in your command invocation:

```
$ flatpak install --sideload-repo=/media/user/FLATPAKS/.ostree/repo flathub org.gnome.
˓→gedit
```
The flatpak update command also accepts  $a$  --sideload-repo option.

Alternatively, it's possible to specify sideload sources using symbolic links placed in system-wide or user-specific directories and such sources will then be used for all Flatpak operations without the need for a --sideload-repo option. See [the flatpak man page.](https://docs.flatpak.org/en/latest/flatpak-command-reference.html#flatpak)

# <span id="page-41-0"></span>**1.6 Desktop Integration**

*[Requirements & Conventions](#page-16-0)* covers the essential aspects of Linux desktop integration. This page provides further information on optional desktop integration features. It also provides guidance on how applications can ensure that their user interfaces fit into the whole range of Linux desktops and distributions.

This information is primarily intended for developers who are new to Linux. However it is also relevant to desktopspecific Linux applications who wish to target a broader range of Linux environments.

While targeting the Linux desktop ecosystem might seem challenging, the existence of common standards, in combination with these guidelines, means that supporting the full range of Linux environments needn't be difficult.

# **1.6.1 Locale detection**

Application toolkits, such as Electron, GTK and Qt, provide built-in support for detecting which locale to use. Otherwise, the setlocale function can be used.

# **1.6.2 Portals**

Portals are the framework for securely accessing resources from outside an application sandbox. They provide a range of common features to applications, including:

- Determining network status
- Opening a file with a file chooser
- Opening URIs
- Preventing the device from suspend/sleep/powering off
- Printing
- Sending email
- Showing notifications
- Taking screenshots and screencasts

Toolkits like GTK and Qt provide transparent support for portals:

# **Portal support in GTK**

GTK will transparently use portals for some functionality when it detects that it is being used inside a Flatpak sandbox. Here are some hints for what GTK applications should do to benefit from this.

• Use g\_get\_user\_config\_dir(), g\_get\_user\_cache\_dir() and g\_get\_user\_data\_dir() to find the right place to store configuration and data

- Use GtkFileChooserNative (or GtkFileChooserButton) to open files. As of *xdg-desktop-portalgtk* 1.7.1 it can also open directories.
- Use GtkPrintOperation for printing
- Use gtk\_show\_uri\_on\_window() or g\_app\_info\_launch\_default\_for\_uri() to open URIs
- Use gtk application inhibit() if you want to inhibit idle or logout
- Use g\_application\_send\_notification() to show notifications
- Use the GtkApplication::screensaver-active property to monitor scrensaver status

#### **Portal support in Qt and KDE**

Qt and KDE libraries will transparently use portals for some functionality when they detect that they are being used inside a Flatpak sandbox. Here are some hints for what Qt or KDE applications should do to benefit from this.

- Use QDesktopServices::openUrl(const QUrl &url) or KIO::KRun to open URIs or send an email when using mailto URL
- Use QFileDialog class to open files. Avoid using QFileDialog::DontUseNativeDialog. Note that portals cannot currently give access to directories on the host filesystem
- Use KNotification::notify() to show notification

If you are not using one of these toolkits, it is possible to access the portals API directly. See the [Portals API docu](https://flatpak.github.io/xdg-desktop-portal/portal-docs.html)[mentation](https://flatpak.github.io/xdg-desktop-portal/portal-docs.html) for more information.

# **1.6.3 Notifications**

A number of toolkits and frameworks provide transparent support for Linux desktop notifications. This includes Electron, GTK, KDE and QML.

# **1.6.4 Status icons**

Status icons are the same concept as the system tray or the taskbar on Windows, or menu bar icons on Mac. These are supported on most Linux distributions, through libappindicator.

A number of Linux distributions don't show status icons. It is still possible to provide a status icon, and it will be shown in some distributions. However, in order to ensure compatibility, it is recommended to only use status icons in a supplementary manner, and not to rely on them as the only mechanism for providing status information or access to particular features. This includes "minimize to tray" (or equivalent) functionality.

XEmbed style icons will function with the  $x11$  permission but all other status icon interfaces require extra permissions to escape the sandbox and these services are not designed to be robust against untrusted software.

# **1.6.5 System search**

GNOME-based distributions, like CentOS, Fedora, Red Hat Enterprise Linux and Ubuntu, provide the option to integrate with system search, by providing a [search provider.](https://developer.gnome.org/SearchProvider/) This allows application-provided search results to appear in the Activities Overview.

# **1.6.6 Window controls**

Window controls are the buttons used to close, maximize and minimize windows. These do vary across Linux desktops, particularly in terms of which controls are shown. Whether applications attempt to follow these variations is up to their discretion. Providing the exact same controls as used by a particular desktop environment should not be seen as a hard requirement.

From a user experience perspective, it is important to ensure that window controls appear on the same side of the window as other desktops. On Linux this is the right side of the window (like Windows).

On X11 applications can rely on system-provided titlebars if they don't want to draw their own window controls. For a consistent Wayland experience applications must always provide their own. Typically toolkits handle this but raw wayland clients can use [libdecor](https://gitlab.gnome.org/jadahl/libdecor) for a general solution.

# **1.6.7 Window decorations**

If your application uses a dark visual style as well as system-provided window decorations, the GTK\_THEME\_VARIANT=dark X11 window property should be used, to ensure that window decorations match the rest of the application window. This can be done by running:

xprop -f \_GTK\_THEME\_VARIANT 8u -set \_GTK\_THEME\_VARIANT dark

# **1.6.8 Global menus**

If your application uses the built in GtkApplication:menu-bar or the Qt 5 equivalent they will work as expected from within a sandboxed application.

# **1.6.9 Theming**

Flatpak applications cannot directly use the system theme. This happens because flatpaks do not have the ability to use data files or libraries in /usr (where system themes are typically located). The solution to this was to package themes as Flatpaks, as relying upon the host to have the correct version for every flatpak defeats the portability benefits it provides. These themes are provided as [extensions,](https://github.com/flatpak/flatpak/wiki/Extensions) to the Freedesktop runtime when the extension point is Gtk, and to the KDE runtime when the extension point is Qt.

The theming system requires Flatpak 0.8.4+ and applications using up to date org.gnome.Platform 3.24+, or org.freedesktop.Platform 1.6+, or org.kde.Platform 5.9+.

#### **Installing themes**

#### **Instructions for Gtk**

The current Gtk themes are packaged in the [flathub](https://flathub.org/) repository which you can add (if it's not already added) by running:

\$ flatpak remote-add flathub https://flathub.org/repo/flathub.flatpakrepo

To see a list of currently packaged themes you can use the command flatpak search gtk3theme (available since Flatpak version 0.10.1). In case you use an older version of Flatpak than that, you can use the command flatpak remote-ls flathub | grep org.gtk.Gtk3theme. The difference in output between these two commands is that the first prints the application ID, the remote from which the theme comes and the theme's description, while the second prints only the full name of the theme's flatpak package.

You can install themes with the command flatpak install flathub org.gtk.Gtk3theme.Foo.replacing Foo with the name of the desired theme.

#### **Instructions for Qt**

For the Qt theming to work, the flatpak packages kstyle and platformtheme must be installed. These are packed in the kdeapps repository which you can add by running:

\$ flatpak remote-add kdeapps https://distribute.kde.org/kdeapps.flatpakrepo

Afterwards the two packages can be installed with the following commands:

```
$ flatpak install kdeapps org.kde.KStyle.Adwaita//5.9
$ flatpak install kdeapps org.kde.PlatformTheme.QGnomePlatform//5.9
```
#### **Applying themes**

There is no ideal way to specify the theme Flatpak applications use. The applications will try to match the system theme currently being used, if it corresponds to any of the Flatpak themes installed, and will fall back to Adwaita (if they use Gtk2 or Gtk3) or the default Qt theme (if they use Qt) if a corresponding theme isn't detected.

As of Flatpak 0.10.1, the Flatpak system can detect whether the system themes available correspond to any Flatpak themes available in the repositories, and, if so, will automatically install found themes at update time based upon the gtk-theme Dconf key. This key however can contain only one value, the one of the currently being used theme, which means that the Flatpak versions of matching themes that aren't currently being used aren't installed until those themes are enabled. If none of the corresponding system themes are currently being used, the applications will fall back to Adwaita or the default Qt theme.

On X11, Gtk3 picks up the themes via XSettings. Specifically, the GNOME XSettings daemon gsd-xsettings reads the DConf values and converts them into the XSettings values. For this to work, you need an xsettings daemon that is correctly configured. Gtk3 on Wayland picks up themes directly via Dconf. For this to work, you can either use KDE (with kde-gtk-config  $> 5.11.95$ ), GNOME, which works out of the box, or manually configure the dconf keys under /org/gnome/desktop/interface/. For the DConf option to work on Wayland the application must also be configured to have DConf access.

#### **Other notes on theming**

In regards to icon themes, since Flatpak 0.8.8 the host icons are exposed to the guest, so that there is usually no need for the presence of Flatpak icon themes.

If you use the *Global Dark Theme* option (removed in GNOME-Tweaks 3.28) in gnome-tweak-tool it will not work as that simply writes to settings.ini which isn't available in the sandbox. Use dark versions of themes instead if they exist.

# <span id="page-44-0"></span>**1.7 Tips and Tricks**

This page explains a few useful features of the Flatpak CLI.

# **1.7.1 Testing an app with a different runtime**

You can (for testing) run an application with a different runtime than it typically uses. For instance, to run stable gedit with the latest unstable gnome runtime you can do:

\$ flatpak run --runtime-version=master org.gnome.gedit

You can also use a completely different runtime (but same version number):

\$ flatpak run --runtime=org.gnome.Sdk org.gnome.gedit

If you just want to use the sdk instead of the platform like the above, a better approach is to use  $-d$ .

Warning: Running against a runtime with a completely different ABI is undefined and unsupported behavior.

# **1.7.2 Downgrading**

It is possible to downgrade an installed application (or runtime) to an older build.

First you look for the commit you are interested in:

\$ flatpak remote-info --log flathub org.gnome.Recipes

Then you deploy the commit:

```
$ sudo flatpak update \
 --commit=ec07ad6c54e803d1428e5580426a41315e50a14376af033458e7a65bfb2b64f0 \
 org.gnome.Recipes
```
If you have Flatpak 1.5.0 or later, you can also prevent the app from being included in updates (either manual or automatic):

\$ flatpak mask org.gnome.Recipes

# **1.7.3 Bisecting regressions in application builds**

In case the newest builds of an application introduce regressions, you can use flatpak-bisect to discover which commit introduced the regression. It works just like git bisect.

In case your distribution doesn't install the flatpak-bisect utility, you can find it distributed alongside the Flatpak source code, in <https://github.com/flatpak/flatpak/blob/master/scripts/flatpak-bisect>

First you update the application and get its history:

\$ flatpak-bisect org.gnome.gedit start

Then, you should set the current commit as the first bad commit:

\$ flatpak-bisect org.gnome.gedit bad

Now you need to find the hash of the first known good commit. For that, you can see the build history by running:

\$ flatpak-bisect org.gnome.gedit log

To start bisecting, checkout the first known good commit you find:

```
$ flatpak-bisect org.gnome.gedit checkout
˓→5cd2b0648618c9038fbc6830733817309ade29541cdd8383830bbb76f6accf0d
```
After setting the bad commit and the first known good commit, you can launch the application to verify if the current commit in the bisecting session is a good or a bad one.

To mark a commit as good or bad, run:

\$ flatpak-bisect org.gnome.gedit good

Or:

```
$ flatpak-bisect org.gnome.gedit bad
```
flatpak-bisect will inform you when the first bad commit is found.

# **1.7.4 Adding a custom installation**

By default Flatpak installs apps system-wide, and can also be made to install per-user with the  $-\text{user option}$  accepted by most commands. A third option is to set up a custom installation, which could be stored on an external hard drive.

First ensure that the config directory exists:

\$ sudo mkdir -p /etc/flatpak/installations.d

Then open a file in that directory as root:

```
$ sudoedit /etc/flatpak/installations.d/extra.conf
```
And write something like this:

```
[Installation "extra"]
Path=/run/media/mwleeds/ext4_4tb/flatpak/
DisplayName=Extra Installation
StorageType=harddisk
```
See [flatpak-installation\(5\)](http://docs.flatpak.org/en/latest/flatpak-command-reference.html#flatpak-installation) for the full format specification. Replace the path with the actual path you want to use. You can use df to see mounted file systems and mkdir to create a flatpak directory so the path specified by Path= exists.

Then you can add a remote using a command like:

```
$ flatpak --installation=extra remote-add flathub https://flathub.org/repo/flathub.
˓→flatpakrepo
```
And install to it with:

\$ flatpak --installation=extra install flathub org.inkscape.Inkscape

Note: If your custom installation is the only one with the remote you're installing from,  $-\text{install}$  at iso can be omitted.

And run apps from it with:

\$ flatpak --installation=extra run org.inkscape.Inkscape

Note: If your custom installation is the only one with the app you're running,  $--\text{installation can be omitted.}$ 

# <span id="page-47-0"></span>**1.8 Reference Documentation**

Reference documentation for flatpak, flatpak-builder and libflatpak.

# <span id="page-47-1"></span>**1.8.1 Flatpak Command Reference**

# <span id="page-47-3"></span>**1.8.2 Flatpak Builder Command Reference**

# <span id="page-47-2"></span>**1.8.3 Available Runtimes**

This page provides information about available Flatpak runtimes. It is primarily intended as information for application developers and distributors.

There are currently three main runtimes available: Freedesktop, GNOME and KDE. These are all hosted on [Flathub.](https://flathub.org/)

What is mentioned here is just a high level look at the contents. To have up to date information simply install the runtime and open a shell inside of it (flatpak run org.freedesktop.Sdk//21.08) from there you can look around or use tools like pkg-config --list-all. In the runtime shell you can also inspect /usr/manifest. json, which lists the sources used to build it.

# **Freedesktop**

The Freedesktop runtime is the standard runtime that can be used for any application and contains a set of essential libraries and services, including D-Bus, GLib, Gtk3, PulseAudio, X11 and Wayland.

The Freedesktop runtime is maintained [here](https://gitlab.com/freedesktop-sdk/freedesktop-sdk/) and has a website [here.](https://freedesktop-sdk.io/)

Available Freedesktop runtimes:

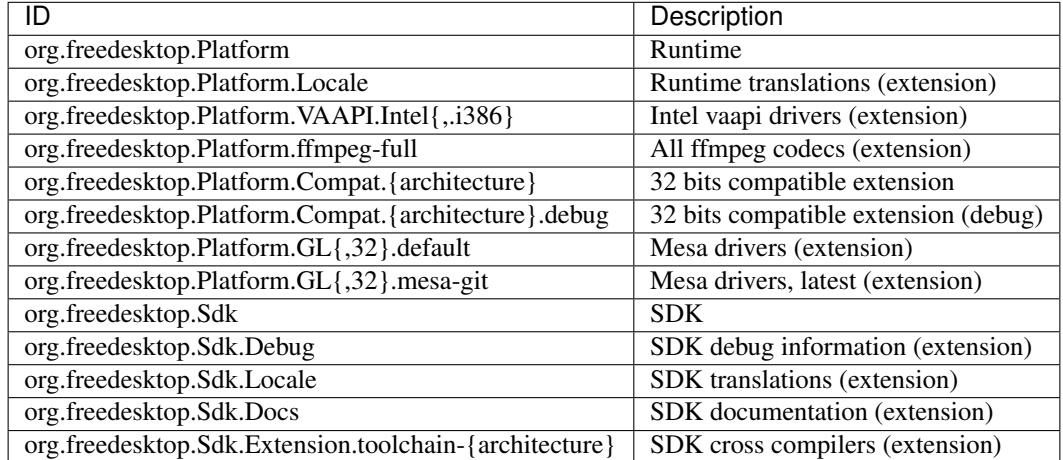

# **GNOME**

The GNOME runtime is appropriate for any application that uses the GNOME platform. It is based on the Freedesktop runtime and adds the GNOME platform, including:

- Clutter
- Gjs
- GObject Introspection
- GStreamer
- GVFS
- Libnotify
- Libsecret
- LibSoup
- PyGObject
- Vala
- WebKitGTK

The GNOME runtime is maintained [here.](https://gitlab.gnome.org/GNOME/gnome-build-meta)

Available GNOME runtimes:

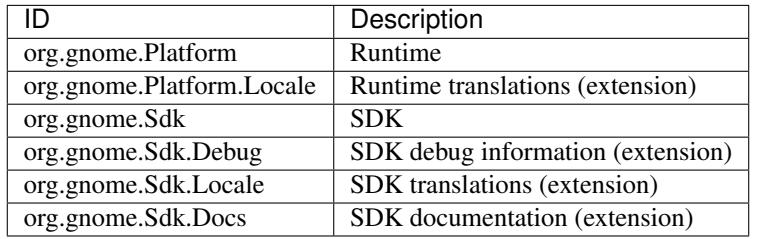

#### **KDE**

The KDE runtime is also based on the Freedesktop runtime and adds Qt and KDE Frameworks. It is appropriate for any application that makes use of the KDE platform and most Qt-based applications.

The KDE runtime is maintained [here.](https://invent.kde.org/packaging/flatpak-kde-runtime)

Available KDE runtimes:

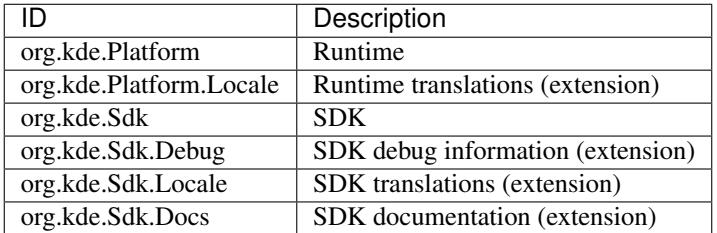

# <span id="page-49-0"></span>**1.8.4 Sandbox Permissions Reference**

Sandbox permissions can be configured from an application manifest file (see *[Manifests](#page-21-0)*). They can also be set with the build-finish, run and override commands.

The following list includes many of the most useful permission options. A complete list can be viewed using flatpak build-finish --help.

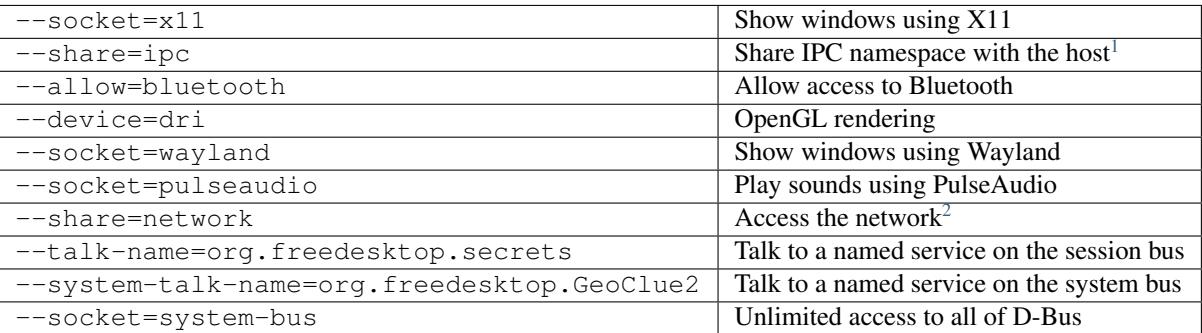

#### **Filesystem permissions**

Each of the following permissions configure filesystem access, and should be added to  $-\text{filesystem}$ :

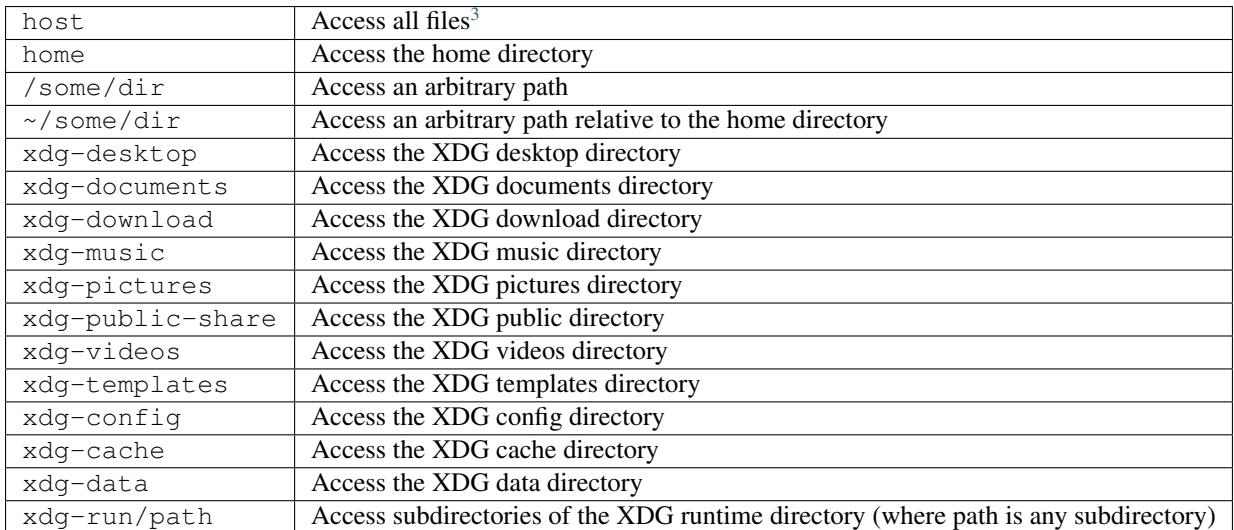

Paths can be added to all the above filesystem options. For example,  $-\text{filesystem}=xdq-documents/path$ . The following permission options can also be added:

- : ro read-only access
- :  $rw read/write$  access (this is the default)
- :create read/write access, and create the directory if it doesn't exist

<sup>&</sup>lt;sup>1</sup> This is not necessarily required, but without it the X11 shared memory extension will not work, which is very bad for X11 performance.

<span id="page-49-2"></span><span id="page-49-1"></span><sup>&</sup>lt;sup>2</sup> Giving network access also grants access to all host services listening on abstract Unix sockets (due to how network namespaces work), and these have no permission checks. This unfortunately affects e.g. the X server and the session bus which listens to abstract sockets by default. A secure distribution should disable these and just use regular sockets.

<span id="page-49-3"></span><sup>3</sup> Except for the blacklisted paths mentioned in *[Sandbox Permissions](#page-24-0)*.

# **1.8.5 Freedesktop quick reference**

In order to ensure interoperability, flatpak adheres strictly to a number of freedesktop standards and practices. This page describes the basic conventions that should be followed when building a flatpak app.

#### **Icons**

Application icons can be in either png or svg format, must use the application's appid as a prefix and be placed in /app/share/icons/hicolor/\$size/apps/

Example:

/app/share/icons/hicolor/128x128/apps/org.gnome.Dictionary.png

If interested, you can read the full spec [here](https://standards.freedesktop.org/icon-theme-spec/icon-theme-spec-latest.html)

#### **Desktop files**

Desktop files are used by desktop environments in order to identify and display available applications to the user, they contain information about how to launch the application, its icon and categories among others.

A minimal desktop file needs at least the application's *Name*, *Exec* command, *Type* and *Icon*:

```
[Desktop Entry]
Name=Gnome Dictionary
Exec=org.gnome.Dictionary
Type=Application
Icon=org.gnome.Dictionary
```
Your desktop file should be prefixed with your application's appid and placed in /app/share/applications/, you should use desktop-file-validate to check your file for errors before including it.

Example:

/app/share/applications/org.gnome.Dictionary.desktop

You can find more information [here.](https://wiki.archlinux.org/index.php/desktop_entries) If interested, you can read also the full spec [here.](https://standards.freedesktop.org/desktop-entry-spec/latest/)

#### **Appdata files**

Appdata files are used by application stores (e.g. KDE Discover, GNOME Software) in order to display metadata about your application, such as a description, screenshots, changelogs when updates are available, and other miscellaneous things.

Your Appdata file should be prefixed with your application's appid and placed in /app/share/metainfo/. You should also use appstream-util validate-relax to check your file for errors before including it.

Example:

/app/share/metainfo/org.gnome.Dictionary.appdata.xml

If interested, you can read the full spec [here.](https://www.freedesktop.org/software/appstream/docs/)

# <span id="page-51-0"></span>**1.8.6 Under the Hood**

This page provides an overview of how Flatpak works internally. While it isn't necessary to be familiar with this in order to use Flatpak, some people might find it interesting. Knowing about Flatpak's architecture also helps to get a better understanding of how and why it works the way it does, from a user and application developer perspective.

# **"Git for apps"**

Flatpak is built on top of a technology called [OSTree,](https://ostreedev.github.io/ostree/introduction/) which is influenced by and very similar to the Git version control system. Like Git, OSTree allows versioned data to be tracked and to be distributed between different repositories. However, where Git is designed to track source files, OSTree is designed to track binary files and other large data.

Internally, Flatpak therefore works in a similar way to Git, and many Flatpak concepts are analogous to Git concepts. Like Git, Flatpak uses repositories to store data, and it tracks the differences between versions.

With Flatpak, each application, runtime and extension is a branch in a repository. An identifier triple, such as  $com$ . company.App/i386/stable is a reference to that branch. The output of a Flatpak build process is a directory of files which is committed to one of these branches.

When an application is installed with Flatpak, it is pulled from the remote into a new branch in a local repository. Links are then generated which point from the right places in the filesystem to the application's files in the repository (these are [hard links,](https://en.wikipedia.org/wiki/Hard_link) which are fast to resolve and disk space efficient). In other words, every application that is installed is stored in a local version control repository, and is then mapped into the local filesystem.

Version tracking is therefore a core part of Flatpak's architecture, and this makes updating software to the latest version very efficient. Versioning also makes rollbacks possible, so it's easy to go back to a previous version, should that be required.

Storing applications in a local OSTree repository has other advantages. For example, it allows files that are stored on disk to be deduplicated, so the same file that belongs to multiple applications (or runtimes) is only stored once.

# **Underlying technologies**

Flatpak utilises a number of pre-existing technologies. These include:

- The [bubblewrap](https://github.com/projectatomic/bubblewrap) utility from [Project Atomic,](http://www.projectatomic.io/) which lets unprivileged users set up and run containers, using kernel features such as:
	- Cgroups
	- Namespaces
	- Bind mounts
	- Seccomp rules
- [systemd](https://www.freedesktop.org/wiki/Software/systemd/) to set up cgroups for sandboxes
- [D-Bus,](https://www.freedesktop.org/wiki/Software/dbus/) a well-established way to provide high-level APIs to applications
- The [OSTree](https://ostree.readthedocs.io/en/latest/) system for versioning and distributing filesystem trees
- The OCI format from the [Open Container Initiative,](https://www.opencontainers.org/) as an alternative to OSTree used by the [Fedora infrastructure](https://blog.fishsoup.net/2018/12/04/flatpaks-in-fedora-now-live/)
- Flatpak can use either OSTree or OCI for single-file bundles.
- [Appstream](https://www.freedesktop.org/software/appstream/docs/) metadata, to allow Flatpak applications to show up nicely in software center applications
- **1.8.7 libflatpak API Reference**
- **1.8.8 Portal API Reference**